Doppel-K.o.-System Version 5 Info und Haftung Installation **Einführung** Bedienung Einstellungen vor dem Start Neues System anlegen **Drucken Texteditor** 

**Bestellformular** Kompatibilität zur alten Version **Update** Verbesserungsvorschläge Was ist neu in Version 5

## Doppel-K.o.-System (c) 1993/2000

Trotz größter Sorgfalt bei der Programmierung wird für evtl. auftretende Fehler sowie deren Folgen keinerlei Haftung übernommen. Es können keine Garantien irgendeiner Art für die Verwendbarkeit und/oder Nichtverwendbarkeit für irgendeinen Zweck übernommen werden, ebensowenig Verpflichtungen für den Gebrauchswert dieser Software über den Kaufpreis dieser Software hinaus.

Unter keinen Umständen ist der Autor haftbar für Folgeschäden, die durch den Gebrauch oder die Nichtverwendbarkeit dieser Software und ihrer Dokumentation entstehen. Dies gilt auch, wenn der Autor über die Möglichkeit solcher Schäden unterrichtet war oder ist. Das Programm unterliegt dem Urheberrecht.

ikg-Software Postfach 1526 95306 Kulmbach Tel. 09221/81003 http://www.baumann-online.de/ho\_ikg eMail ikg-software@baumann-online.net

Die Bedienung erfolgt per Maus, wobei jeweils der Sieger einer Paarung angeklickt und die Sicherheitsabfrage bestätigt werden muss d.h. Sie drücken mit der Maus auf das Kästchen, in dem die Zahl des Siegers der gespielten Paarung steht. Dann bestätigen Sie dies mit 'ja' bzw. korrigieren eine falsche Auswahl mit 'nein'.

Achtung: eine mit 'ja' bestätigte Auswahl kann nicht mehr rückgängig gemacht werden !

Die Entscheidungs-Spiele um die Plätze 1-8 werden in den Boxen am unteren Rand angezeigt, sobald die Gegner ermittelt sind. Die Bedienung erfolgt ebenso wie bereits beschrieben.

Der Spielplan auf einer Bildschirmseite umfasst maximal 32 Teilnehmer. Bei größeren Systemen sind die verschiedenen Hälften des Spielplans auf mehrere Bildschirmseiten verteilt, die mit den Auswahlboxen 1/2/3 usw. oder über die rechte Bildlaufleiste oder über die Zifferntastatur angewählt werden können. Ab System 64 befinden sich die Endrunden zusammengefasst auf einer separaten Bildschirmseite.

Alle anderen Möglichkeiten, die das Programm bietet, finden Sie, wenn Sie die Menüpunkte 'Datei', 'Betrachten' oder 'Optionen' anwählen, z.B. die verschiedenen Möglichkeiten des Ausdrucks (Teilnehmerliste, Spielplan von Spieler, Detail-Ergebnisse, Turnierverlauf, Platzierung, einfache Urkunden, Bildschirm) oder die Belegung der 2. Maustaste (Name des Teilnehmers, Spielplan).

Ab einer Auflösung von 800 x 600 erscheinen (wenn vorhanden) Teilnehmernamen und Spielverlauf automatisch am Bildschirm, wobei der Spielverlauf bei Systemen ab 64 folgendermaßen dargestellt wird: Eins (1) - Zwei (2) [1. Runde] -> 5. Dabei bedeutet ->5, dass sich diese Paarung auf der 5. Seite des Spielplans befindet. Wenn Sie diese Paarung anklicken, wird zu dieser Seite gewechselt.

Tel. 09221/81003

ikg-Software http://www.baumann-online.de/ho\_ikg Postfach 1526 ikg-software@baumann-online.net

95306 Kulmbach

B e s t e l l u n g

Hiermit bestelle ich die aktuelle Vollversion von

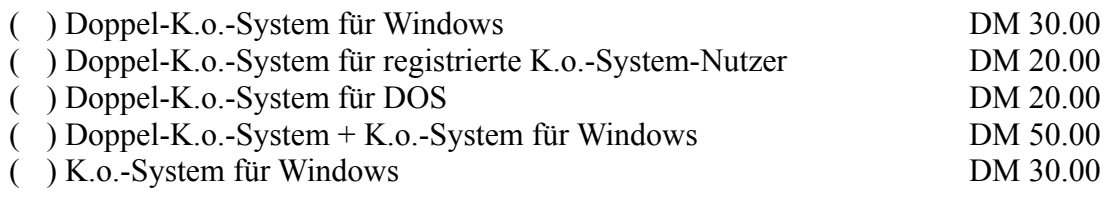

( ) Versand Vorkasse (Euroscheck oder bar anbei)

( ) Vorabüberweisung Konto 2062 Kulmbacher Bank (BLZ 771 900 00)

( ) Nachnahme Inland (+ DM 8.00 Gebühren)

 $\frac{1}{2}$  ,  $\frac{1}{2}$  ,  $\frac{1$ 

 $($ ) Nachnahme Ausland  $($  + DM 23.00 Gebühren)

Meine Anschrift:

Datum Unterschrift

Der Druck der Paarungen erfolgt automatisch, sofern Sie den entsprechenden Menüpunkt unter 'Optionen' am Anfang nicht ausschalten. Aber auch wenn Sie den automatischen Ausdruck deaktivieren, können Sie alle anderen Druckmöglichkeiten (Teilnehmerliste, Turnierverlauf, Spielplan von einem Spieler, Detail-Ergebnisse, Platzierungen, Urkunden, Ausdruck des Bildschirms) wahrnehmen.

Wichtig: wenn die Ausdruck-Automatik der Paarungen zu Beginn des Programms deaktiviert wurde, ist eine spätere Zuschaltung nicht mehr möglich!

Wenn nach der 1. Runde, deren Paarungen alle nacheinander ausgedruckt werden, 2 Paarungen möglich sind (z.B. Sieger + Verliererseite), werden beide, ansonsten wird eine Paarung pro Seite ausgedruckt.

Wenn Sie eine Hardcopy (Bildschirmausdruck) vornehmen wollen, empfiehlt es sich, möglichst einen hellen Fensterhintergrund zu verwenden, da dann der Druckvorgang wesentlich schneller abläuft und besser lesbar ist, also ggf. im jeweiligen Systemmenü von Windows bei 'Anzeige/Darstellung' einstellen.

Hinweis: Bitte vergessen Sie nicht, in der Systemsteuerung von Windows den korrekten Drucker sowie das entsprechende Papierformat (A4 oder endlos) sowie Hochformat als Standardvorgabe einzustellen! Bei Nadeldruckern mit Endlospapier 8,5 x 12 Zoll (240 mm x 12 ''): Stellen Sie bitte den nichtdruckbaren oberen Bereich auf 5000 x 0,01 mm, da von Abreißkante zu Abreißkante berechnet und gedruckt wird.

Bei Druckproblemen, verursacht durch den Windows-Drucker-Spooler, suchen Sie bitte über Arbeitsplatz / Drucker / [Ihr Standarddrucker] / Eigenschaften / Details die Spool-Einstellungen und ändern Sie das Format 'EMF' auf 'RAW'. Führt das zu keinem besseren Ergebnis, aktivieren Sie in diesem Menü 'Druckaufträge an Drucker leiten'

Leeren Spielplan ausdrucken: Einstellungen:

- Bildschirmauflösung 640x480
- Taskleiste von Windows entfernen
- weißen Hintergrund einstellen
- den Drucker auf die geringste Auflösung stellen (sonst funktioniert evtl. Querdruck nicht)

Auf der rechten Seite des Spielplans befindet sich ein normales K.o.-System, dessen Sieger gegen den Sieger der linken Hälfte (Verlierer-Runde) um Platz 1/2 spielt, wobei der Gewinner der Verlierer-Runde im Endspiel 2mal gewinnen muss, um Erster zu werden. Alle anderen Platzierungen werden in der Verlierer-Hälfte ermittelt, wobei sich die Plätze 3 und 4 automatisch ergeben, 5/6 sowie 7/8 extra ausgespielt werden müssen.

Die Verlierer eines Spiels auf der Siegerseite werden nach einem festgelegten System auf die Verliererseite versetzt, während die Verlierer eines Spiels auf der Verliererseite ausscheiden (sie haben dann ja 2mal verloren).

Ein Ranglistensystem nach Tennismodus mit bis zu 16 gesetzten Spielern kann gewählt werden. Dabei müssen die zu setzenden Spieler, wenn die Namen der Teilnehmer eingegeben werden sollen, gemäß ihrer Rangfolge als erste in die zu erstellende Teilnehmerliste eingegeben werden.

Freilose werden automatisch gesetzt. Alle Spielpaarungen werden automatisch ausgedruckt, sofern diese Option am Beginn des Programms nicht deaktiviert wird. Jede ausgedruckte Spielpaarung wird automatisch gespeichert, so dass eine spätere Fortsetzung des Turniers jederzeit möglich ist. Auch nach einem Absturz des Computers kann so nach einem Neustart das Turnier problemlos weitergeführt werden. Freilose können nach Abfrage automatisch weitergesetzt werden, sie werden dann auch nicht ausgedruckt.

Siehe auch Bedienung.

- Freilose können beim Ausdruck auf Wunsch übersprungen und automatisch weitergesetzt werden (muss nicht voreingestellt werden, wird abgefragt)

- ab Auflösung von 800 x 600 (empfohlene Einstellung) werden Teilnehmer und Spielpaarungen am Bildschirm angezeigt (kann abgeschaltet werden), wobei bei Systemen größer 32 die Teilnehmer im Sichtfenster abwechselnd dargestellt werden

- wird der Cursor auf die Startnummer eines Teilnehmers gesetzt, wird der Name ab Auflösung 800 x 600 direkt angezeigt (kann abgeschaltet werden)

- Detail-Ergebnisse sowie Anmerkungen können eingegeben werden (muss voreingestellt werden)

- Drucker-Problem wurde beseitigt.
- Version 5.1: ausgeschiedene Spieler können angezeigt werden
- Version 5.2: kleinere interne Korrekturen, Ausdruck des Turnierverlaufs mit Namen
- zur Weiterverwendung von alten Dateien der Version 4 siehe Kompatibilität

## Systemvoraussetzung: Windows

Software-Installation: Übertragen Sie mit Hilfe des Explorers die auf der Diskette befindlichen Dateien in einen Ordner Ihrer Wahl. Bitte beachten Sie, dass alle unten genannten Dateien in einen Ordner kopiert werden müssen. Erstellen Sie dann eine Verknüpfung auf den Desktop, so dass Sie das Programm bequem starten können.

Doppelko.exe (das Hauptprogramm) Doppelko.hlp (die Hilfedatei) Doppelko.wav (die Sounddatei) Ctl3d1.dll (für 3D-Effekt)

Wenn Sie eine Soundkarte in Ihrem PC installiert haben, können Sie die akustischen Hinweise nutzen, mit denen Sie das Programm auf Ereignisse hinweist, ansonsten hat der Menüpunkt 'Akustisches Signal' keine Bedeutung.

Bitte starten Sie Doppel-K.o. aus Sicherheitsgründen nur 1mal! Wenn Sie 2 Systeme gleichzeitig betreiben wollen, lässt sich das problemlos machen, wenn Sie jeweils immer ein System schließen und ein anderes, vorher angelegtes, laden.

Tel. 09221/81003

ikg-Software Postfach 1526 http://www.baumann-online.de/ho\_ikg eMail: ikg-software@baumann-online.net

95306 Kulmbach

Bitte tragen Sie durch Ihre Wünsche/Kritik/Verbesserungsvorschläge dazu bei, das Programm ständig zu verbessern.

Besonders dankbar sind wir für Meldungen gefundener Fehler, da es (fast) unmöglich ist, alle denkbaren Kombinationen auszutesten.

Vielen Dank<sup>1</sup>

Anschrift/Telefon für evtl. Rückfragen

Bevor Sie ein neues System anlegen, überprüfen Sie bitte zuerst, ob Ihr Drucker (speziell Nadeldrucker mit Endlospapier) im Druckermenü von Windows korrekt eingestellt ist (siehe auch Drucken).

Zwei Voreinstellungen müssen Sie am Anfang vornehmen, 1. ob Sie mit automatischem Ausdruck der Paarungen arbeiten wollen (Voreinstellung) und 2. ob Sie Detail-Ergebnisse, z.B. Spielstände/Anmerkungen eingeben möchten (keine automatische Voreinstellung). Dann starten Sie mit dem Menüpunkt 'Neues Doppel-K.o.' ein neues Turniersystem. Wenn Sie mit Namen der Teilnehmer arbeiten wollen, können Sie diese mit dem automatisch aufgerufenen Texteditor eingeben. Sie können aber auch eine bereits vorhandene Liste mit Namen laden und diese verwenden oder weiterbearbeiten (siehe auch Texteditor). Wenn Sie den Texteditor beenden, werden die Namen automatisch übernommen, und aus der Anzahl der eingegebenen Namen wird das entsprechende System errechnet. Sollten Sie bei der Gesamtübersicht abbrechen, da Sie falsche Eingaben gemacht haben, werden Ihre vorhandenen Teilnehmernamen in der Datei 'Namendko.txt' gespeichert, so dass sie bei einem Neuanfang wieder aufgerufen werden können.

Sollten Sie ohne Namen der Teilnehmer arbeiten, werden Sie nach der Anzahl der Teilnehmer gefragt. Hier müssen Sie dasjenige System wählen, das als nächstes über der Anzahl der Teilnehmer liegt.

Sie wählen dann nur noch die Disziplin aus, und ob Sie nach Rangliste setzen wollen. Nach der Gesamtübersicht der eingegebenen Daten, die Sie nochmals bestätigen müssen (oder abbrechen können), erfolgt die Auslosung und das System startet.

Sollten sich Dateien eines bereits gespielten, gleichen Systems im gleichen Verzeichnis / Ordner befinden, werden Sie darauf hingewiesen. Sie können hier abbrechen und das System nochmals neu beginnen, wobei die alten Dateien unverändert erhalten bleiben (diese sollten dann in ein anderes Verzeichnis / Ordner verschoben werden). Eine evtl. bereits eingegebene Liste mit neuen Teilnehmern wird unter 'Copy.txt' automatisch gespeichert und kann im Texteditor wieder aufgerufen werden. Sie können die alten Dateien aber auch automatisch umbenennen lassen,

z.B. Herren-Einzel Kategorie B mit 8 Teilnehmern. Folgende Dateien können existieren: HE\_B\_8.DKO, HE\_B\_8.LST, HE\_B\_8.DAT, HE\_B\_8.TNL, HE\_B\_8.ERG. Sie werden umbenannt in: HE\_B\_8.DK2, HE\_B\_8.LS2, HE\_B\_8.DA2, HE\_B\_8.TN2, HE\_B\_8.ER2.

Zum Schluss können Sie nach Aufforderung noch wählen (wenn Freilose vorhanden sind), ob diese automatisch weitergesetzt werden sollen oder nicht. Freilose werden dann nicht ausgedruckt.

Mit dem Texteditor können Sie neue Teilnehmerlisten erstellen, aber auch jede mit einer Textverarbeitung (als TXT- oder ASCII-Datei) erstellte Datei laden oder eine bereits vorhandene Teilnehmerliste mit der Endung xxx.TNL verwenden. Der Editor wird

- entweder bei der Neuanlage einer Doppelko-Disziplin automatisch aufgerufen, wenn die Option 'mit Namen der Teilnehmer' gewählt wird. Hier werden die Daten bei Beendigung des Texteditors übernommen und später automatisch als Teilnehmerliste xxx.TNL gespeichert.

- oder über die Menüleiste unter 'Optionen' gewählt, um z.B. bei einer laufenden Disziplin die Teilnehmer für die nächste einzugeben. Hier wird bei Beendigung des Texteditors eine Auswahlbox zum Abspeichern aufgerufen, um auf die notwendige Datensicherung hinzuweisen (bei größeren Datenmengen empfiehlt es sich jedoch aus Gründen der Sicherheit, schon vor Beendigung des Texteditors gelegentlich eine Sicherung der eingegebenen Daten vorzunehmen). Über die Menüfunktion 'Optionen/Teilnehmeranzahl' kann die Anzahl der bereits eingegeben Namen festgestellt werden, mit 'Bearbeiten/Suchen' kann geprüft werden, ob ein Name bereits eingegeben wurde.

Sehr wichtig: eine Numerierung der Teilnehmer darf nicht vorgenommen werden, bitte geben Sie deshalb keine Startnummern ein (erfolgt automatisch). Ferner darf pro Zeile nur ein Name bzw. ein Doppel/Mixed eingegeben werden.

Setzliste: falls Spieler gesetzt werden sollen, müssen diese Namen am Anfang (1-4 bzw. 1-8 bzw. 1-16) in den Texteditor eingegeben werden bzw. bei einer hinzugeladenen Liste der Teilnehmer an die ersten Positionen gestellt werden. (Nr.1 an 1. Stelle, Nr.2 an 2. Stelle usw.)

Updates und neue Versionen finden Sie unter

http://www.baumann-online.de/ho\_ikg

## eMail: ikg-software@baumann-online.net

Einstellungen, die Sie bitte vor dem Start des Programms vornehmen:

- Bildschirmauflösung möglichst 800 x 600 (empfohlen) oder höher, da dann automatisch die Namen der Teilnehmer sowie der Turnierverlauf am Bildschirm dargestellt werden (bei 640 x 480 nicht möglich)

- möglichst heller Hintergrund, wenn Sie den Bildschirm ausdrucken wollen, da dann der Druckvorgang schneller abläuft und das Druckergebnis besser lesbar ist

- bei Nadeldruckern mit Endlospapier 8,5 x 12 Zoll (240 mm x 12 ''): Stellen Sie bitte im Druckermenü den nichtdruckbaren oberen Bereich auf 5000 x 0,01 mm, da von Abreißkante zu Abreißkante berechnet und gedruckt wird.

Bitte starten Sie Doppel-K.o. aus Sicherheitsgründen nur 1mal ! Wenn Sie 2 Systeme gleichzeitig betreiben wollen, lässt sich das problemlos machen, wenn Sie jeweils immer ein System schließen und das nächste laden.

Wenn Sie mit Version 5.x alte Dateien verwenden, die noch mit Version 4 erstellt wurden, werden diese automatisch in das neue Format umgewandelt. Neue Funktionen der Version 5 können allerdings nicht zusammen mit alten Dateien verwendet werden (z.B. Eingabe von Einzelergebnissen).

Achtung: sind alte Dateien der Version 4 mit der neuen Version 5 verwendet worden, dürfen Sie nicht mehr mit der alten Version gestartet werden, da sonst die Daten verloren sind!

Thema15